## **Reviewing Subrecipient Risk Assessment Data in GMAS**

In April 2018 the risk assessment data previously housed in the subrecipient monitoring database was migrated into the GMAS as part of the external organization pages to provide continued facilitation of University-wide compliance with subrecipient monitoring. This document provides guidance on how to access and view this data Note: Only certain OSP/SPA/ORA users can edit the risk assessment panels. However, all users with GMAS Observer access can view the following:

- Organization risk status (red, yellow or green)
- Organization risk assessment comments
- Risk assessment resources

 $\mathbf{a}$  and  $\mathbf{a}$  and  $\mathbf{a}$  and  $\mathbf{a}$ 

- University Subrecipient Monitoring Committee (USMC) comments
- Related segments (organization demographics)

## **How to Find and Review Subrecipient Organization Risk Assessment Data**

1. Navigate to the Organization through the link on the upper left GMAS homepage (or through the organization links in a project record):

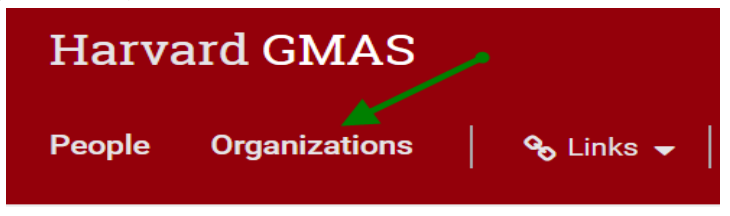

2. Perform a search for the subrecipient organization record by looking up the organization name (try partial name or acronym of no results are returned) and selecting the linked name in results:

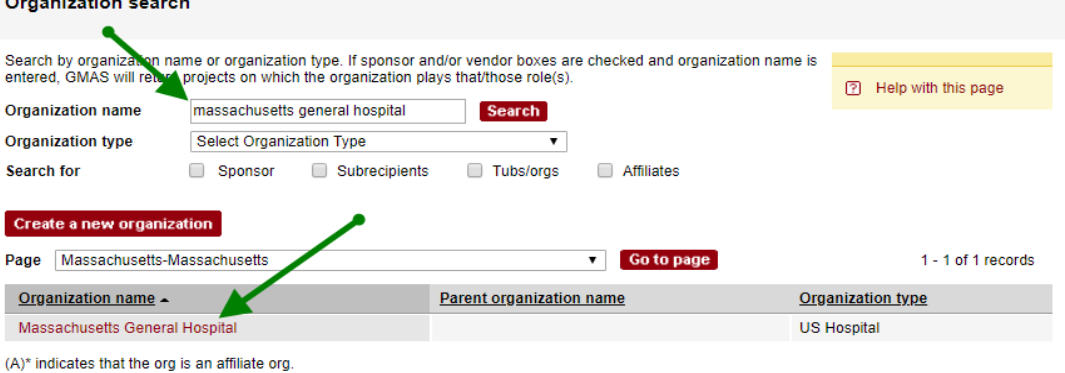

3. Click on the expand icon on the right side of the Risk Assessments panel to view the rating for each assessment performed:

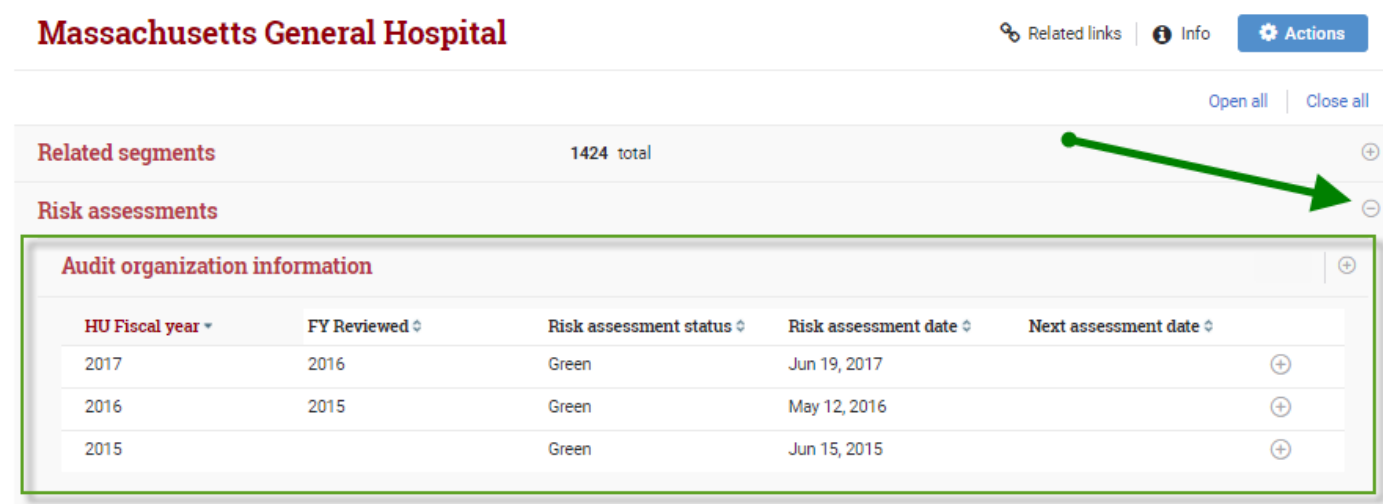

In this view, the following information is provided:

**HU Fiscal Year:** Harvard University's fiscal year. This is the fiscal year in which the assessment was performed.

**FY Reviewed:** This is the fiscal year related to the subrecipient organization's data used to perform the assessment.

**Risk assessment status:** This is the color rating assigned to organization as part of the assessment. *Green (low risk), Yellow (medium risk) or Red (high risk)* see the [Subrecipient Monitoring Toolkit](https://osp.finance.harvard.edu/subrecipient-monitoring-toolkit) for guidance.

**Risk assessment date:** Date the initial assessment was finalized by the assessment team.

**Next assessment date:** This field is used to identify the date for when the next assessment of the organization should be completed. For entities subject to single audit, assessments will be required at a minimum of every three years depending on the risk rating. If a single audit entity is assessed and deemed to be high risk, then annual assessments will be conducted until they are no longer deemed high risk. For non-single audit entities, assessments will be required every year. Please note that subrecipient organizations with no current activity do not require an assessment even if a next assessment date is present.

*User Role(s): Central, Department Last Updated: 5/23/2018*

## 4. Each assessment record can also be expanded to view further details about how the rating was derived:

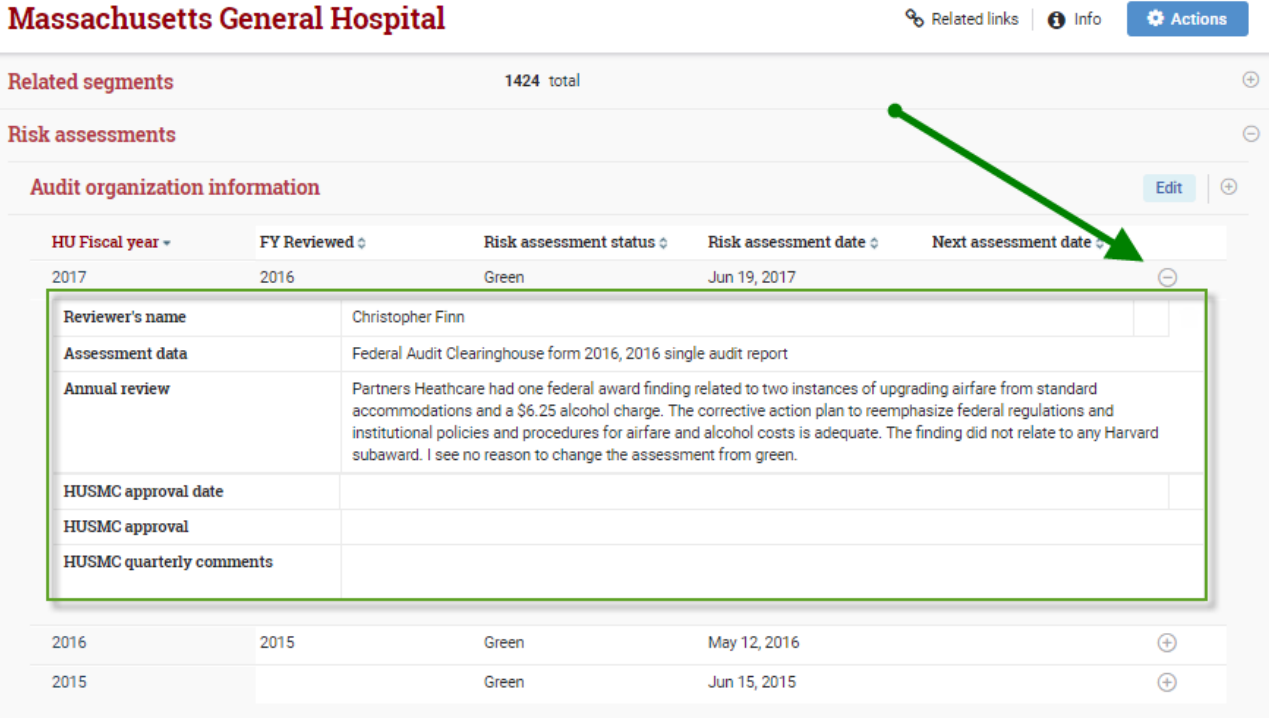

In this view, the following information is provided:

**Reviewer's Name:** Name of the person that performed the initial assessment of the organization for that year.

**Assessment data:** This is the resource or resources used to perform the assessment. Examples of resources include, single audit reports, Financial Statements, Questionnaire's or online databases like the Federal Audit Clearinghouse.

**Annual review**: The are the internal comments entered by the reviewers to support the rating status

**HUSMC approval date:** This is the date of approval by the Harvard University Subrecipient Monitoring Committee (HUSMC). This committee reviews all red and yellow rated organizations or any organizations where a rating is changed after the initial assessment.

**HUSMC approval:** This indicates whether or not feedback from the HUSMC committee has impacted the assessment status rating.

**HUSMC quarterly comments:** These are comments made during quarterly HUSMC meetings related to report outs of the organizations and individual awards.

5. Additionally, information about audit relationships can be found by expanding the audit organization panel:

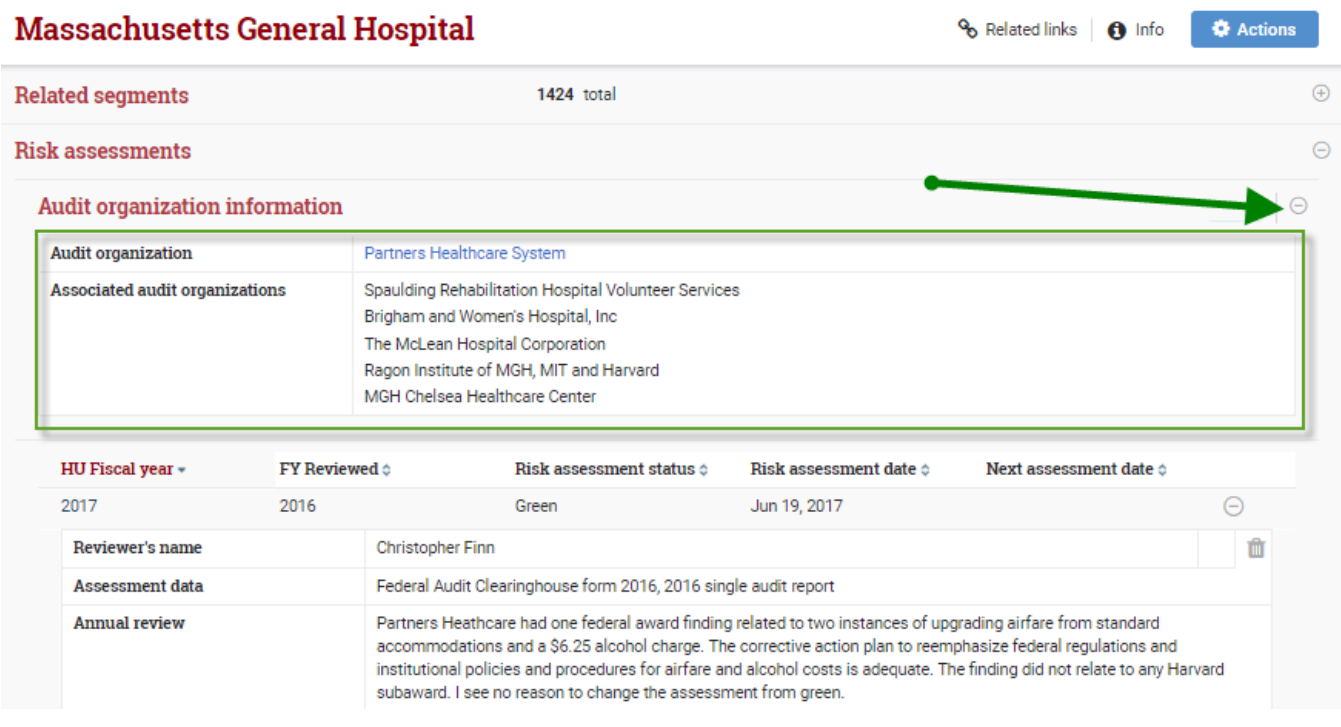

In this view, the following information is provided:

**Audit Organization:** If the organization is subject to single audit, this field will indicate what entity the organization is audited under. In this example Massachusetts General Hospital is covered as part of the single audit for Partners Healthcare System. This information comes from the Federal Audit Clearing House (FAC).

**Associated Audit organizations:** These are other organizations with records in GMAS that share the same audit organization. Assessments are completed at the audit organization level and flow down to the associated audit organizations. Unique comments can be made to each associated organization to cite entity specific notes at any time as well.

## **Related Segments Panel**

To view information on where else the organization is engaged with the university as a subrecipient a user can expand the Related Segments panel at the top of the organization page. Information about this feature can be found here: [Related Segments Section of the External Organizations Homepage](https://harvard.service-now.com/ithelp?id=kb_article&sys_id=48f70921db8d8b80a914fff31d961983)

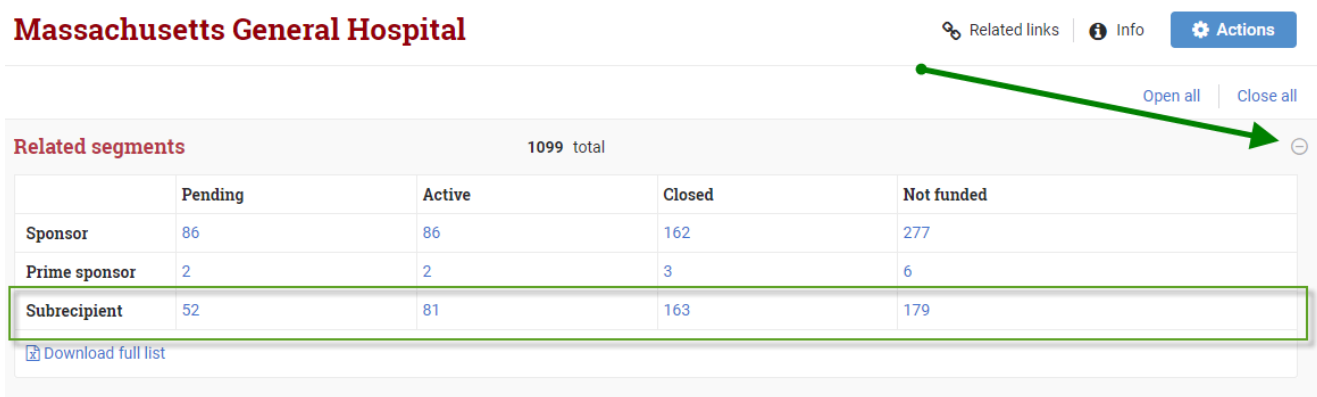